Beim Import von Repos kommt man offt mit den gpg-Keys in Berührung

## **Installieren**

rpm --import <gpg-pubkey>

## **Informationen**

rpm -qi gpg-pubkey

## **Entfernen**

rpm -ev gpg-pubkey-<Version>-<Release>

From: <https://wiki.da-checka.de/>- **PSwiki**

Permanent link: **[https://wiki.da-checka.de/doku.php/wiki/tipps\\_und\\_tricks/managing\\_gpg-keys](https://wiki.da-checka.de/doku.php/wiki/tipps_und_tricks/managing_gpg-keys)**

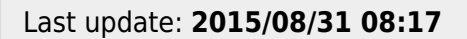

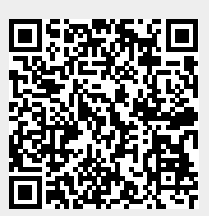